Program edukacyjny towarzyszący wystawie

# Przyszłość jest dziś

CENTRUM NAUKI KOPERNIK

# Część III wystawy CZŁOWIEK 2.0

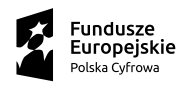

Ministerstwo Cyfryzacji

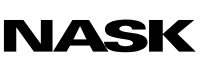

Unia Europejska Europejski Fundusz<br>Rozwoju Regionalnego

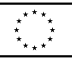

# Bioniczne kończyny – zrozumieć układ ruchu

Scenariusz przeznaczony dla uczniów szkół ponadpodstawowych

Autor scenariusza: dr Mariusz Gogól – Mariusz Gogól Edukacja & Komunikacja Naukowa

# Bioniczne kończyny – zrozumieć układ ruchu

#### Scenariusz przeznaczony dla uczniów szkół ponadpodstawowych

Czas trwania: 45 min

Forma: stacjonarna lub zdalna (za pośrednictwem narzędzia z funkcją podziału na pokoje, np. Zoom, Google Meet, Microsoft Teams)

Liczba uczestników: prowadzący zajęcia (nauczyciel/nauczycielka) + uczniowie (maks. 30 osób)

#### Cele lekcji

- 1. Zwiększenie wiedzy uczniów na temat:
	- a. budowy i zasad działania układu mięśniowego,
	- b. współdziałania układu mięśniowego i kostno-szkieletowego,
	- c. wpływu coraz lepszego rozumienia funkcjonowania układu ruchu na poprawę działania konstruowanych bionicznych kończyn,
	- d. wzajemnego przenikania się różnych dyscyplin nauki.
- 2. Rozwój kompetencji uczniów:
	- a. umiejętności uczestniczenia w dyskusji (formułowanie opinii popartych argumentami, posługiwanie się odpowiednim doborem kryteriów, aktywne słuchanie opinii i (kontr)argumentów innych);
	- b. umiejętności pracy w grupie;
	- c. dostrzegania i rozumienia problemów osób borykających się z niepełnosprawnością w przestrzeni publicznej;
- d. umiejętności wchodzenia w interakcje z osobami z niepełnosprawnością.
- 3. Kształtowanie postaw:
	- a. otwartości na inność,
	- b. wzajemnego szacunku.

#### Sprzęt i materiały potrzebne do przeprowadzenia zajęć

- komputer z dostępem do internetu lub tablica interaktywna,
- rzutnik,
- telefony komórkowe z dostępem do internetu (uczniowie) i/lub tablet (nauczyciel),
- prezentacja dla klasy.

# Opis zajęć

Lekcja ma przybliżyć uczniom zagadnienia związane z bioniką. W trakcie zajęć uczniowie zapoznają się z pojęciem bionicznej kończyny. Zrozumieją zasadę jej działania oraz poznają zalety tego nowoczesnego rozwiązania. W dalszej części przyjrzą się budowie i funkcjonowaniu układu mięśniowego – jednego z elementów układu ruchu. Dowiedzą się też, jak wiedza na temat anatomii i czynności układu ruchu inspiruje twórców bionicznych protez do tworzenia coraz bardziej zaawansowanych rozwiązań.

# Wprowadzenie do tematu – współpraca elementów organizmu człowieka na różnych poziomach organizacji

Czas trwania: 5 min

#### Opis aktywności

Prowadzący przedstawia uczniom temat zajęć: ludzki układ ruchu w kontekście bioniki. W ramach wprowadzenia przedstawia klasie różne formy współpracy, jaka odbywa się w organizmie człowieka na wybranych poziomach jego organizacji, a której finalnym efektem jest możliwość wykonywania ruchów. Jednocześnie wyświetla uczniom stronę prezentacji przedstawiającą różne formy współpracy zachodzącej w organizmie człowieka (zob. s. 2 dokumentu PDF *Bioniczne kończyny – zrozumieć układ ruchu – prezentacja dla klasy*).

Jako wprowadzenia może użyć zamieszczonego poniżej opisu.

Ciało człowieka składa się z wielu elementów, które ze sobą współpracują. Współpraca taka zachodzi na różnych poziomach organizacji, umożliwiając sprawne funkcjonowanie ludzkiego organizmu, m.in wykonywanie ruchów.

Na poziomie cząsteczkowym przykładem współpracy jest oddziaływanie cząsteczki DNA z różnymi białkami. Oddziaływania takie zachodzą m.in podczas replikacji, czyli kopiowania materiału genetycznego np. w komórce mięśniowej.

Na poziomie organelli mitochondria współpracują z jądrem komórkowym, przekazując cząsteczki ATP potrzebne do zasilania procesów zachodzących w jego wnętrzu, np. wspomnianej transkrypcji.

Na poziomie komórkowym pojedyncze komórki mięśniowe łączą się na wczesnych etapach rozwoju, dając włókna mięśniowe, czyli podstawowy element struktury mięśni umożliwiający np. ruch ręką.

Współpraca zachodzi także na wyższym poziomie – międzyukładowym. Wynikiem takiego współdziałania jest układ ruchu, który składa się z dwóch układów: układu mięśniowego (a dokładnie – mięśni poprzecznie prążkowanych) oraz układu szkieletowego (a dokładnie – tkanki kostnej i chrzęstnej). Tkanka mięśniowa, kurcząc się, umożliwia np. przemieszczanie się elementów kostnych względem siebie. Elementy kostne natomiast stanowią podporę dla mięśni. Działanie zaś układu ruchu regulowane jest przez działanie układu nerwowego.

Po tym wstępie prowadzący dodaje, że w dzisiejszych czasach współpraca warunkująca nasze zdolności ruchowe może zachodzić na zupełnie innym jeszcze poziomie – mianowicie między ludzkim organizmem a wytworami szeroko pojętej inżynierii. Jej efektem zaś jest możliwość przywrócenia człowiekowi funkcji ruchowych (zdolności chodzenia, biegania czy trzymania przedmiotów), które zostały utracone np. w wyniku urazu czy wypadku. A wszystko to – dzięki tworzeniu coraz nowocześniejszych bionicznych protez.

### Protezy bioniczne

#### Czas trwania: 9 min

#### Opis aktywności

Prowadzący wyjaśnia klasie, czym są bioniczne kończyny. Jednocześnie wyświetla uczniom odpowiednią stronę prezentacji (zob. s. 3 dokumentu PDF *Bioniczne kończyny – zrozumieć układ ruchu – prezentacja dla klasy*). Do wyjaśnienia pojęcia bionicznych kończyn może posłużyć się poniższym opisem.

Protezy bioniczne to zaawansowane urządzenia, które potrafią zastąpić utracone (np. w wypadku) kończyny. Wyglądem mniej lub bardziej przypominają naturalną część ciała, ale zawsze świetnie naśladują jej funkcje.

Bioniczne kończyny wyposażone są w zaawansowane technologie wykrywania sygnałów odczytujących ruchy mięśni, a także pochodzących bezpośrednio z nerwów. Sygnały te docierają do bionicznej kończyny np. przez umieszczone bezpośrednio w mięśniach elektrody. Urządzenia elektroniczne odczytują i interpretują otrzymywane sygnały elektryczne, a następnie wykorzystują je do sterowania kończyną.

Sygnały pobierane są też z otoczenia dzięki czujnikom dotykowym i czujnikom położenia, następnie zaś odpowiednio przetwarzane i dostarczane do nerwu dzięki implantom umieszczonym na odpowiednich nerwach lub wokół nich.

Takie zaawansowane rozwiązanie daje więcej możliwości niż tradycyjne protezy — pozwala poczuć bioniczną kończynę i operować nią jakby była prawdziwą ręką lub nogą.

Następnie prowadzący wyświetla uczniom film prezentujący przykłady bionicznych kończyn i ich funkcjonalność (zob. link do filmu na YouTubie poniżej).

Na koniec podsumowuje film i zwraca uwagę uczniów na to, że wiedza, z której podstawami zapoznają się na zajęciach, stosowana jest w konstruowaniu kończyn bionicznych.

#### Film na YouTubie

["Jego ręka to najbardziej zaawansowana proteza na świecie \[Sekrety ludzkie](https://www.youtube.com/watch?v=C0WKUu4hvDI)[go mózgu\]"](https://www.youtube.com/watch?v=C0WKUu4hvDI)

Dodatkowy film dla zainteresowanych

["Niesamowite protezy bioniczne nowej generacji"](https://www.youtube.com/watch?v=LltC_1kaixA)

### Budowa mięśni szkieletowych

#### Czas trwania: 8 min

#### Opis aktywności

Prowadzący przedstawia uczniom podstawowy podział tkanek mięśniowych (zob. s. 4 dokumentu PDF *Bioniczne kończyny – zrozumieć układ ruchu – prezentacja dla klasy*) oraz budowę jednej z nich: tkanki mięśniowej poprzecznie prążkowanej szkieletowej (zob. s. 5–7 dokumentu PDF *Bioniczne kończyny – zrozumieć układ ruchu – prezentacja dla klasy*). Następnie posługując się tablicami anatomicznymi, wskazuje na różne grupy mięśni, szeregując je np. pod względem wielkości, lokalizacji, kształtu czy zakresu ruchu (zob. s. 8–9 dokumentu PDF *Bioniczne kończyny – zrozumieć układ ruchu – prezentacja dla klasy*).

#### Rodzaje tkanki mięśniowej

W ciele człowieka są trzy rodzaje tkanki mięśniowej:

- tkanka mięśniowa gładka,
- tkanka mięśniowa poprzecznie prążkowana serca,
- tkanka mięśniowa poprzecznie prążkowana szkieletowa.

Ostatnia z nich buduje mięśnie szkieletowe, których skurcze są z reguły zależne od naszej woli. Jak można się domyślić, od pracy tych mięśni zależy przemieszczanie elementów szkieletu, tj. odpowiednia pozycja ciała, ruchy kończyn, a także zdolność oddychania, a nawet prawidłowe działanie słuchu.

#### Budowa mięśni poprzecznie prążkowanych szkieletowych

Mięśnie szkieletowe poprzecznie prążkowane składają się z brzuśców, czyli części mięśnia, które mają zdolność do kurczenia się. Brzuśce pokryte są łącznotkankową błoną, zwaną namięsną. Pod nią znajdują się pęki włókien mięśniowych. W każdym włóknie mieszczą się filamenty aktynowe i miozynowe. Ich wzajemne oddziaływanie (przesuwanie się względem siebie)

umożliwia skurcz mięśnia. Kolejny element mięśni to ścięgna. Są to struktury, które łączą brzuśce z kośćmi. Buduje je tkanka łączna. W odróżnieniu od brzuśców ścięgna nie kurczą się, ale naprężają.

Brzuśce mięśnia mogą się rozdzielać na głowy. Przykładem mięśnia dwugłowego jest mięsień dwugłowy ramienia (biceps), a mięśnia trójgłowego – mięsień trójgłowy ramienia (triceps). Przykład mięśnia czworogłowego to mięsień czworogłowy uda. Szczególnym przypadkiem mięśnia dwugłowego jest mięsień dwubrzuścowy szyi – jego dwie głowy oddzielone są od siebie ścięgnem.

#### Różne grupy mięśni

Mięśnie możemy grupować według:

- wielkości: duże (np. mięsień pośladkowy wielki), małe (np. mięsień strzemiączkowy znajdujący się w uchu środkowym);
- lokalizacji: np. mięśnie klatki piersiowej, grzbietu, kończyn czy głowy;
- kształtu: krótkie (m.in mięśnie międzykręgowe kręgosłupa), długie (np. mięśnie kończyn), szerokie (mięsień najszerszy grzbietu), mieszane (mięsień okrężny oka, mięsień okrężny ust);
- zakresu ruchu (przywodziciele i odwodziciele oraz zginacze i prostowniki).

#### Pytanie dla klasy

Następnie prowadzący wyświetla uczniom pytanie z prezentacji (zob. s. 10 dokumentu PDF *Bioniczne kończyny – zrozumieć układ ruchu – prezentacja dla klasy*): Jak znajomość anatomii może, Waszym zdaniem, wpływać na konstruowanie protez bionicznych?

Dzięki znajomości anatomii możliwe jest wprowadzanie w ciało człowieka różnych elementów w sposób niezwykle precyzyjny i bezpieczny.

## Praca w grupach i dyskusja – analiza ruchów kończyny górnej wolnej

Czas trwania: 10 min

#### Opis aktywności

#### Część 1

#### Czas trwania: 6 min

Prowadzący dzieli uczniów na grupy, a następnie prosi ich, aby przynajmniej jedna osoba z każdego zespołu zainstalowała na swojej komórce darmową aplikację "Anatomy by Muscle & Motion"\*, w której można obejrzeć symulacje ruchu mięśni (zob. linki poniżej lub kody QR na s. 11 dokumentu PDF *Bioniczne kończyny – zrozumieć układ ruchu – prezentacja dla klasy*).

["Anatomy by Muscle & Motion"](apps.apple.com/us/app/anatomy-by-muscle-motion/id1149322730
) na urządzeniach iOS

["Anatomy by Muscle & Motion"](play.google.com/store/apps/details?id=air.com.musclemotion.anatomy&hl=en_US
) na urządzeniach Android

Następnie prosi uczniów, żeby obejrzeli w grupach symulacje zachowania dwóch mięśni: dwugłowego ramienia (łac. *biceps brachii*) oraz trójgłowego ramienia (łac. *triceps brachii*) podczas ruchu zginania i prostowania w stawie łokciowym. Ich zadaniem jest spróbować określić, który z nich to zginacz, a który prostownik (Jeśli żaden z uczniów nie ma urządzenia, prowadzący instaluje aplikację u siebie i sam pokazuje uczniom symulacje.). Uczniowie mają na tę aktywność ok. 6 minut.

<sup>\*</sup> Zob. Instrukcja obsługi aplikacji "Anatomy by Muscle & Motion" w sekcji *Załącznik 1. Instrukcje obsługi narzędzi internetowych* – na końcu scenariusza.

#### Część 2

#### Czas trwania: 4 min

W drugiej części grupy dyskutują na forum na temat swoich obserwacji. Prowadzący zbiera ich wypowiedzi i podsumowuje dyskusję.

#### Komentarz podsumowujący prowadzącego

Mięsień dwugłowy ramienia, kurcząc się, powoduje zbliżenie kości do siebie, dlatego nazywany jest zginaczem. Natomiast mięsień trójgłowy ramienia, kurcząc się, sprawia, że kości się od siebie oddalają, dlatego określa się go mianem prostownika. Właśnie dlatego, że mięśnie pracują w parze, możemy poruszać stawem łokciowym.

Mięśnie zginacze i prostowniki, które wykonują przeciwstawne ruchy, to tak zwane mięśnie antagonistyczne, czyli działające przeciwstawnie. Podobnie przeciwstawnie działają mięśnie przywodziciele i odwodziciele (np. przywodziciel kciuka i odwodziciel krótki kciuka), a także dźwigacze i mięśnie obniżające (np. mięsień dźwigacz kąta ust i mięsień obniżający kąta ust).

#### Pytanie dla klasy

Następnie prowadzący wyświetla uczniom pytanie z prezentacji (zob. s. 12 dokumentu PDF *Bioniczne kończyny – zrozumieć układ ruchu – prezentacja dla klasy*): Jak rozumienie działania mięśni antagonistycznych może, Waszym zdaniem, wpływać na konstruowanie protez bionicznych?

Osoby po amputacji fragmentu nogi czy ręki mają problemy z percepcją i kontrolowaniem pozostałej części kończyny. Może to negatywnie wpływać na skuteczność używania nowoczesnych protez. Badania naukowe pokazują jednak, że jeśli podczas zabiegów chirurgicznych udało się zachować mięśnie pracujące w parze (mięśnie antagonistyczne), kontrola i naturalne postrzeganie części kończyny pozostałej po amputacji są lepsze. Wiedza ta otwiera, według naukowców, nowe perspektywy w tworzeniu zaawansowanych protez.

#### Źródło

["Agonist-antagonist muscle strain in the residual limb preserves motor con](https://www.nature.com/articles/s43856-022-00162-z)[trol and perception after amputation"](https://www.nature.com/articles/s43856-022-00162-z)

### Rodzaje skurczów mięśni

#### Czas trwania: 7 min

#### Opis aktywności

Prowadzący wyjaśnia klasie, na czym polegają poszczególne rodzaje skurczów mięśni, jednocześnie wyświetlając odpowiednią stronę prezentacji z eksperymentalnymi schematami ilustrującymi ich naturę (zob. s. 13 dokumentu PDF *Bioniczne kończyny – zrozumieć układ ruchu – prezentacja dla klasy*). Następnie zachęca uczniów, by wykonali proste ćwiczenia, które pozwalają doświadczyć danego skurczu. W wyniku tego ćwiczenia uczniowie dowiadują się, że mięśnie mogą wytwarzać zarówno siłę umożliwiającą ruch, jak i siłę, która nie skutkuje żadnym ruchem.

#### Skurcz izometryczny

W trakcie tego skurczu mięsień ulega napięciu, ale nie zmienia się jego długość. Nie jest wykonywany żaden ruch. Skurcz ten można zobrazować eksperymentalnie jako następującą sekwencję: jeśli na mięśniu zawiesimy dość ciężki odważnik, mięsień pobudzi się, ale siła jego pobudzenia będzie niewystarczająca, by podźwignąć ciężarek.

Ćwiczenie dla uczniów: Aby poczuć ten rodzaj skurczu, weźcie do ręki swoje plecaki, tak jakbyście trzymali opuszczony ciężarek do ćwiczeń. Następnie spróbujcie przyłożyć taką siłę, by poczuć działanie mięśnia, ale nie unieść plecaka. Zauważcie, że napięcie mięśnia dwugłowego ramienia wzrosło, ale nie uległ on skróceniu. To właśnie skurcz izometryczny.

#### Skurcz izotoniczny

Podczas tego skurczu napięcie mięśnia wzrasta, a mięsień zmienia swoją długość — kurczy się. Skurcz ten można zobrazować eksperymentalnie w następujący sposób: jeśli na mięśniu zawiesimy lżejszy niż poprzednio odważnik, mięsień zostanie pobudzony impulsem elektrycznym tak, by wytworzyć wystarczającą do podniesienia ciężarka siłę.

Ćwiczenie dla uczniów: Aby poczuć ten rodzaj skurczu, tym razem podnieście plecak tak, jakbyście podnosili ciężarek do ćwiczeń. Zauważcie, że nie doszło do zwiększenia napięcia mięśni, ale uległ on skróceniu.

#### Skurcz auksotoniczny

Każdy skurcz mięśnia to tzw. skurcz auksotoniczny, zwany także mieszanym, ponieważ składa się z dwóch faz: izometrycznej i izotonicznej.

#### Pytanie dla klasy

Następnie prowadzący wyświetla uczniom pytanie z prezentacji (zob. s. 14 dokumentu PDF *Bioniczne kończyny – zrozumieć układ ruchu – prezentacja dla klasy*): Jak wiedza na temat rodzajów skurczów może, Waszym zdaniem, wpływać na konstrukcje protez bionicznych?

Dzięki znajomości rodzajów skurczów naukowcy opracowali sposób sterowania stawem protezy kończyny górnej. W pozostałości mięśni w okolicach stawu łokciowego wszczepili magnesy, które rejestrują charakter skurczu (skurcz izometryczny objawiający się zmianą grubości mięśnia oraz skurcz izotoniczny identyfikowany dzięki zmianie długości mięśnia). Podczas skurczów czujniki pola magnetycznego odbierają charakterystyczną dla danego typu skurczu zmianę położenia magnesów, co pozwala uzyskać informacje przydatne do sterowania stawem protezy.

#### Źródło

["Control Methods for Transradial Prostheses Based on Remnant Muscle Acti](https://www.mdpi.com/1424-8220/20/17/4883)[vity and Its Relationship with Proprioceptive Feedback"](https://www.mdpi.com/1424-8220/20/17/4883)

# Jak zachowywać się w stosunku do osób z niepełnosprawnością ruchową

Czas trwania: 6 min

#### Opis aktywności

Prowadzący podsumowuje zajęcia, podkreślając znaczenie wiedzy biologicznej w tworzeniu i ulepszaniu protez bionicznych. Na koniec zwraca uwagę uczniów na to, że dla osób z niepełnosprawnością ruchową możliwość korzystania z zaawansowanych protez jest równie ważna, co życzliwe i taktowne zachowanie ze strony osób bez niepełnosprawności.

#### Krótkie podsumowanie

Dzięki coraz bardziej zaawansowanym protezom osoby po urazach i amputacjach kończyn mogą wykonywać coraz bardziej skomplikowane i zbliżone do naturalnych ruchy. Protez tych by nie było, gdyby nie wiedza biologiczna, której podstawy poznaliście na dzisiejszej lekcji.

Najnowocześniejsze bioniczne rozwiązania pozwalają osobom z niepełnosprawnością łatwiej funkcjonować na co dzień, zarówno pod względem fizycznym, jak i psychicznym. Ich dobrej kondycji psychicznej sprzyja także – co jest nie mniej istotne – sposób, w jaki traktują je i zwracają się do nich osoby bez niepełnosprawności. Przyjrzyjmy się najważniejszym elementom etykiety wobec osób z niepełnosprawnością narządu ruchu (zob. s. 15–16 dokumentu PDF *Bioniczne kończyny – zrozumieć układ ruchu – prezentacja dla klasy*).

#### Jak zachowywać się w stosunku do osób z niepełnosprawnością ruchową

- 1. Traktuj osobę z niepełnosprawnością ruchową tak jak każdą inną. Osobom starszym okazuj szacunek.
- 2. Kiedy witasz się z osobą z ograniczoną sprawnością kończyny górnej lub noszącą protezę, zwykle może ona podać ci swoją dłoń do

uściśnięcia (czasem będzie to druga, sprawna ręka). Gdy nie jest to możliwe, podczas powitania możesz dotknąć ramienia tej osoby.

- 3. Nie obawiaj się używać zwyczajnych zwrotów, takich jak "muszę biec" czy "stanąłem na wysokości zadania". Jeśli będziesz traktował takie wyrażenia normalnie, osoba z niepełnosprawnością ruchową również nie poczuje, że możesz nawiązywać do jej dysfunkcji.
- 4. Gdy osoba z niepełnosprawnością ruchową jeździ na wózku, podczas rozmowy postaraj się mieć twarz na wysokości jej wzroku. Ułatwi Wam to rozmowę.
- 5. Gotowość do niesienia pomocy innym jest miła. Pamiętaj jednak, że najpierw należy zaoferować pomoc i poczekać na jej ewentualne przyjęcie. Osoba z niepełnosprawnością ruchową może oczywiście odmówić, tak jak każda inna.
- 6. Wózek inwalidzki i proteza nie są zwyczajnymi przedmiotami. Stanowią osobistą przestrzeń osoby z niepełnosprawnością ruchową. Nie opieraj się o nie i nie baw się nimi.

#### Źródło

["Etiquette for Communicating with People with Disabilities"](https://ucp.org/resource-guide/disability-etiquette/)

# Załącznik 1. Instrukcje obsługi narzędzi internetowych

#### Instrukcja korzystania z aplikacji Anatomy by Muscle & Motion

- 1. Po włączeniu aplikacji klikamy w menu znajdujące się w lewym górnym rogu.
- 2. Z menu wybieramy *muscular anatomy* [budowa anatomiczna mięśni].
- 3. W polu wyszukiwania wpisujemy angielską nazwę odpowiedniego mięśnia.
- 4. Klikamy w wynik wyszukiwania.
- 5. U góry okna, pod nazwą mięśnia, klikamy w kartę *Actions* [Działania] i kolejnym kliknięciem wybieramy animację, pamiętając, by zaznaczyć przy tym opcję *entire muscle* [cały mięsień]).

#### Instrukcja tworzenia pokoi podczas spotkań w aplikacjach Microsoft Teams, Zoom i Google Meet

#### Microsoft Teams

- 1. Dołącz do spotkania.
- 2. Przejdź do pokoi konferencyjnych i wybierz pozycję *Utwórz pokoje*.
- 3. Z listy rozwijanej wybierz liczbę pokoi, które chcesz utworzyć.
- 4. Wybierz polecenie *Przypisz uczestników* i określ, czy uczniowie mają być przypisani do pokoi automatycznie, czy ręcznie.
- 5. Wróć do pokoju głównego. W czasie spotkania wybierz opcję *Pokoje*. Wybierz polecenie *Otwórz*.

6. Aby zamknąć wszystkie pokoje równocześnie, wybierz opcję *Pokoje*, a następnie – polecenie *Zamknij*.

#### Zoom

- 1. Rozpocznij natychmiastowe lub zaplanowane spotkanie.
- 2. Kliknij opcję *Oddzielne pokoje*.
- 3. Wybierz liczbę pokoi, które chcesz utworzyć, oraz sposób przypisania uczestników do tych pokoi:
	- *Przypisz automatycznie*: Zoom równomiernie rozdzieli uczestników do pokoi;
	- *Przypisz ręcznie*: samodzielnie przydzielasz wybranych uczestników do poszczególnych pokoi.
- 4. Kliknij polecenie *Utwórz oddzielne pokoje*.
- 5. Pokoje zostaną utworzone, ale nie będą automatycznie uruchamiane.
- 6. Zaznacz wszystkie opcje, które chcesz stosować w utworzonych pokojach:
	- *Pozwól uczestnikom na wybór pokoju*: uczestnicy mogą samodzielnie wybierać uruchomione pokoje i wchodzić do nich;
	- *Pozwól uczestnikom na powrót do głównej sesji w dowolnym momencie*: jeśli ta opcja jest zaznaczona, uczestnicy mogą wrócić do głównej sesji za pomocą swoich sterowników spotkania; jeśli jest wyłączona, uczestnicy muszą czekać, aż prowadzący lub współprowadzący zakończą oddzielne pokoje;
	- *Automatycznie przenieś wszystkich przypisanych uczestników do oddzielnych pokoi*: zaznaczenie tej opcji skutkuje automatycznym przeniesieniem wszystkich uczestników do oddzielnych pokoi; jeśli ta opcja nie jest zaznaczona, uczestnicy muszą kliknąć przycisk Dołącz, aby wejść do oddzielnego pokoju;
- *Automatycznie zamknij oddzielne pokoje po (x) minutach*: jeśli ta opcja jest zaznaczona, oddzielne pokoje będą automatycznie kończone po upływie skonfigurowanego czasu;
- *Powiadom mnie, gdy upłynie czas*: jeśli ta opcja jest zaznaczona, prowadzący i współprowadzący zostaną powiadomieni o upłynięciu czasu przeznaczonego dla oddzielnego pokoju;
- *Ustaw licznik czasu*: jeśli ta opcja jest zaznaczona, uczestnicy będą widzieli, ile czasu pozostało im do powrotu do głównego pokoju;
- 7. Kliknij polecenie *Otwórz wszystkie pokoje*, aby uruchomić oddzielne pokoje.
- 8. Aby zamknąć wszystkie pokoje równocześnie, kliknij polecenie *Zamknij wszystkie pokoje*.

#### Google Meet

- 1. Dołącz do spotkania.
- 2. W prawym dolnym rogu kliknij opcję *Czynności*, a potem *Pokoje podgrup*.
- 3. Na panelu tworzenia pokoi podgrup wybierz liczbę pokoi podgrup. W jednej rozmowie możesz utworzyć ich maksymalnie 100.
- 4. Uczestnicy rozmowy zostaną przydzieleni do pokoi podgrup. Aby przenieść ich ręcznie do innych pokoi podgrup, możesz:
- wpisać nazwę uczestnika bezpośrednio w pokoju podgrupy;
- przeciągnąć nazwę uczestnika i upuścić ją w innym pokoju podgrupy.
- 5. Kliknij polecenie *Wymieszaj członków grup*, aby dokonać kolejnego losowego podziału na grupy.
- 6. W prawym dolnym rogu kliknij polecenie *Otwórz pokoje*.
- 7. Aby zamknąć wszystkie pokoje równocześnie, kliknij polecenie *Zamknij pokoje*.

### **Bibliografia**

Dostęp do źródeł online 03.10.2023

#### Artykuły i publikacje online

Grushko S., Spurný T., Černý M., (2020), ["Control Methods for Transradial](https://www.mdpi.com/1424-8220/20/17/4883)  [Prostheses Based on Remnant Muscle Activity and Its Relationship with](https://www.mdpi.com/1424-8220/20/17/4883)  [Proprioceptive Feedback"](https://www.mdpi.com/1424-8220/20/17/4883), *Sensors*, nr 20(17), 4883, artykuł dostępny online na stronie mdpi.com

Song H., Israel E.A., Gutierrez-Arango S. et al., (2022), "Agonist-antagonist [muscle strain in the residual limb preserves motor control and perception](https://www.nature.com/articles/s43856-022-00162-z)  [after amputation"](https://www.nature.com/articles/s43856-022-00162-z), *Communications Medicine*, nr 2, 97, artykuł dostępny online na stronie nature.com

United Cerebral Palsy, (2018 – data do sprawdzenia), ["Etiquette for Commu](https://ucp.org/resource-guide/disability-etiquette/)[nicating with People with Disabilities",](https://ucp.org/resource-guide/disability-etiquette/) publikacja dostępna online na stronie ucp.org

#### Filmy na YouTubie

National Geographic Polska, (2020), ["Jego ręka to najbardziej zaawansowa](https://www.youtube.com/watch?v=C0WKUu4hvDI)[na proteza na świecie \[Sekrety ludzkiego mózgu\]"](https://www.youtube.com/watch?v=C0WKUu4hvDI), film dostępny online na stronie youtube.com

Tech Box, (2020), ["Niesamowite protezy bioniczne nowej generacji",](https://www.youtube.com/watch?v=LltC_1kaixA) film dostępny online na stronie youtube.com

#### Aplikacja

["Anatomy by Muscle & Motion"](apps.apple.com/us/app/anatomy-by-muscle-motion/id1149322730), aplikacja dostępna online na urządzeniach iOS na stronie apps.apple.com

["Anatomy by Muscle & Motion"](play.google.com/store/apps/details?id=air.com.musclemotion.anatomy&hl=en_US), aplikacja dostępna online na urządzeniach Android na stronie play.google.com/store/apps

Scenariusz powstał w ramach realizacji działań w projekcie "Kampanie edukacyjno-informacyjne na rzecz upowszechniania korzyści z wykorzystywania technologii cyfrowych", który jest realizowany przez Ministerstwo Cyfryzacji wspólnie z Państwowym Instytutem Badawczym NASK oraz Centrum Nauki Kopernik. Kampanie mają na celu promowanie wykorzystywania technologii w codziennym życiu przez osoby w różnym wieku, przełamywanie barier z tym związanych oraz wzrost cyfrowych kompetencji społeczeństwa. Projekt obejmuje pięć obszarów: jakość życia, e-usługi publiczne, bezpieczeństwo w sieci, programowanie i cyfrową przyszłość.

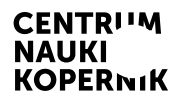

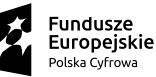

Ministerstwo Cyfryzacji

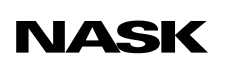

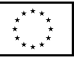